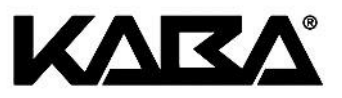

## **BEDIENUNGSANLEITUNG LG SUPRA MULTICODE**

**Tastatur 3750-K Schlösser: 4300, Software SUPRA** (V 1.10)

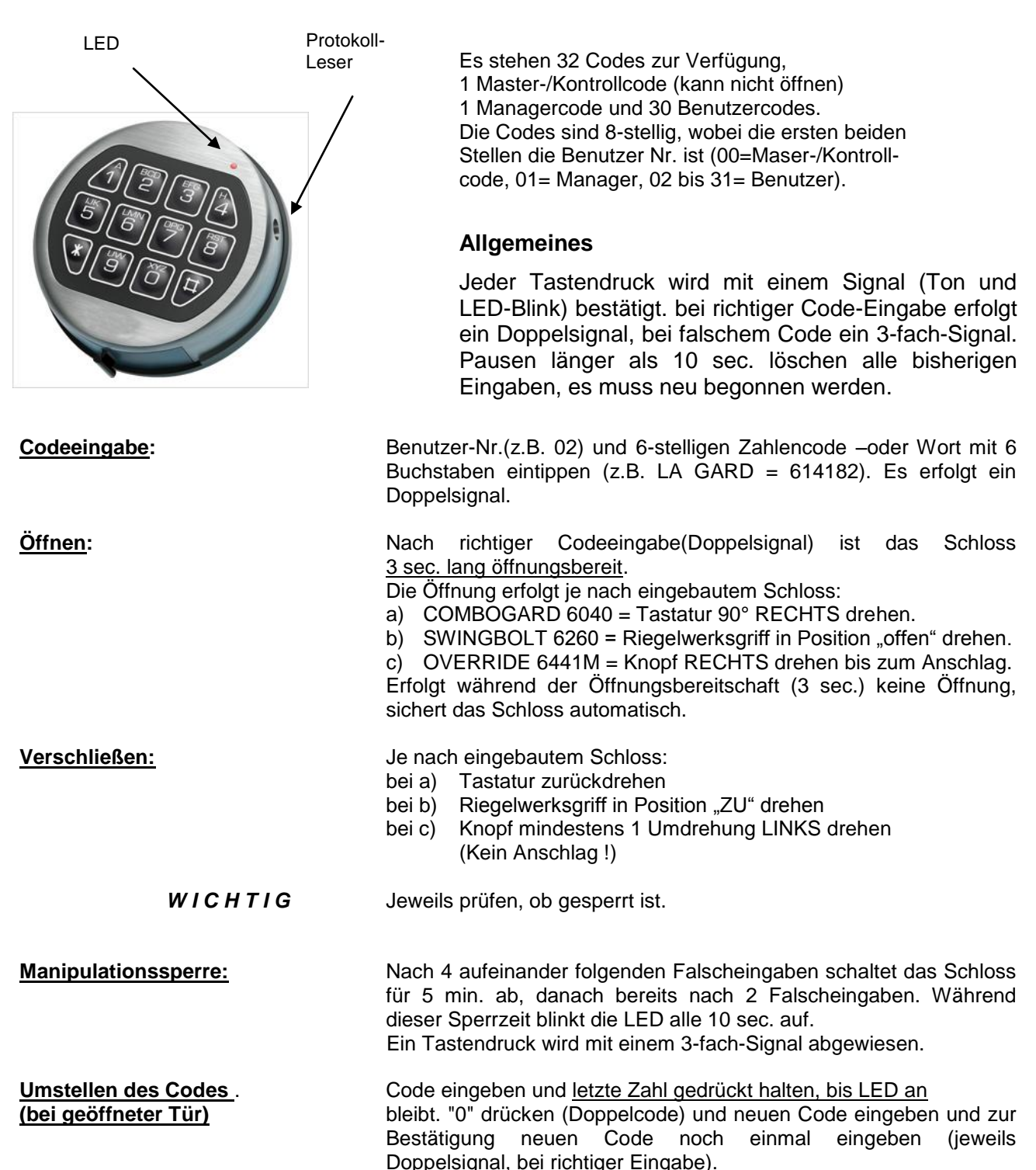

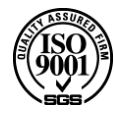

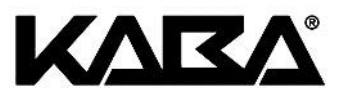

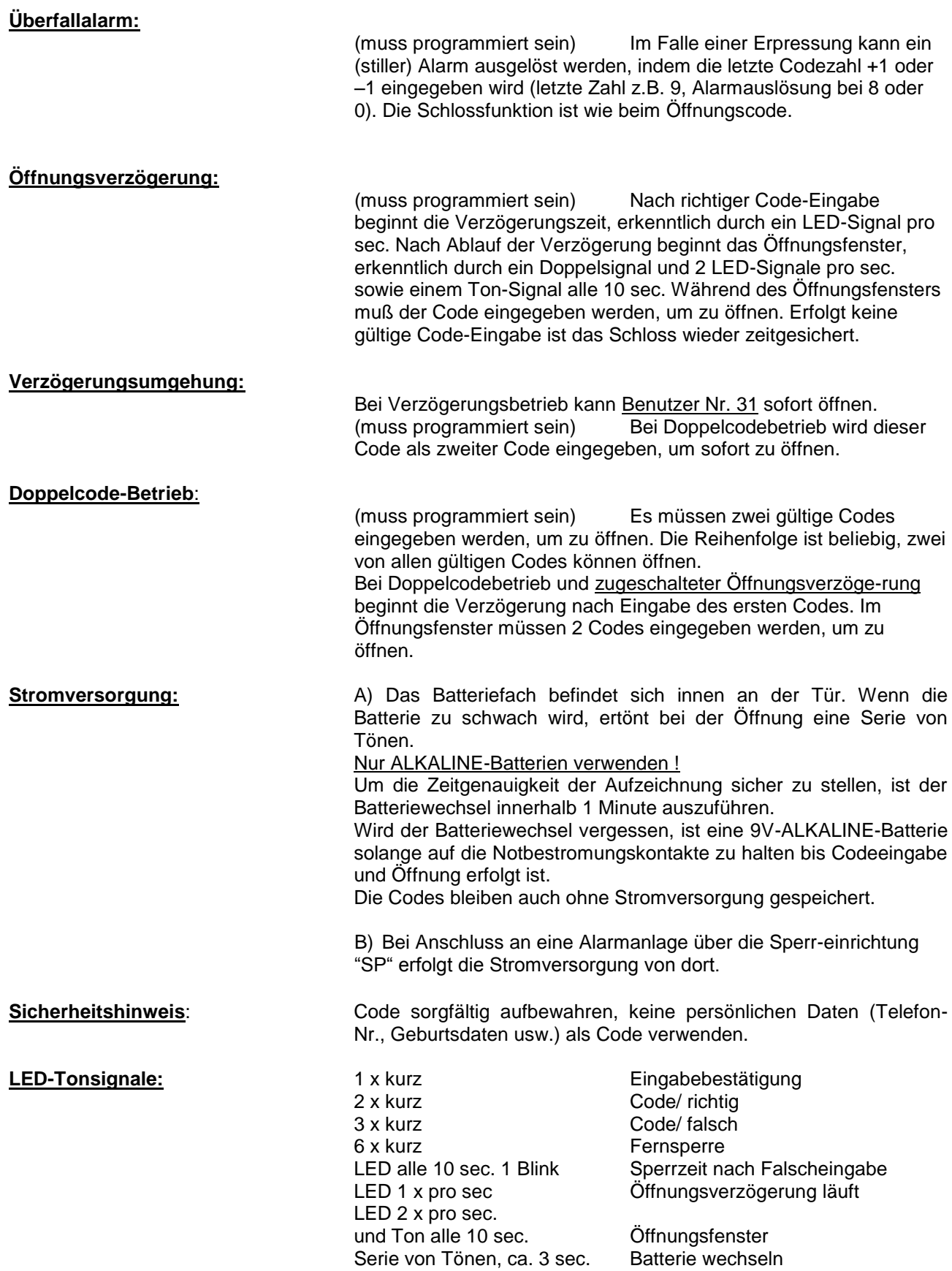

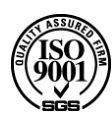

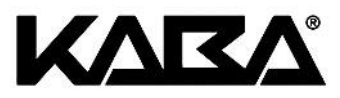

# **PROGRAMMIERUNG MANAGER**

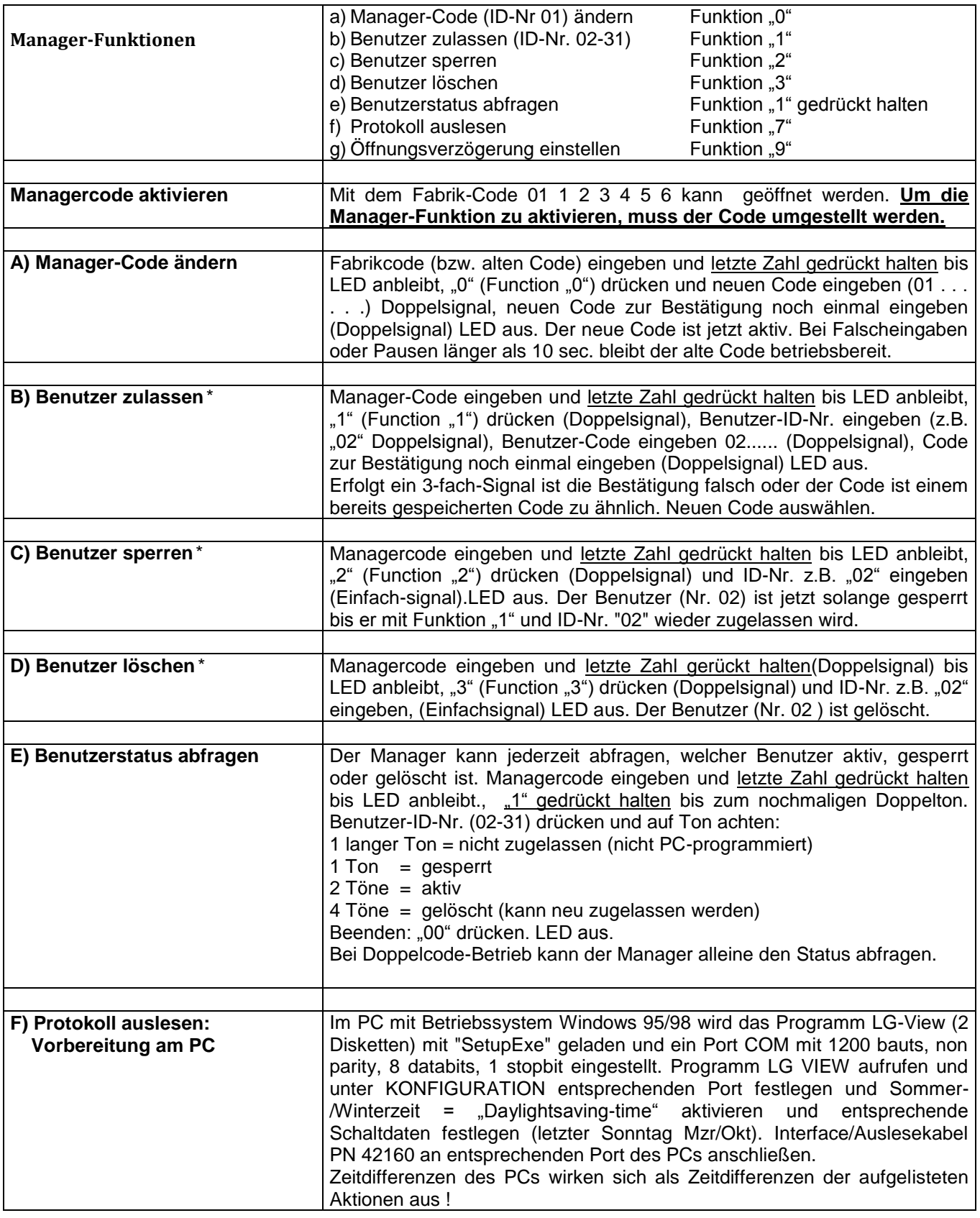

**(\*)**Bei **Doppelcode-Betrieb** (4 Augen-Prinzip) muss vor dem Managercode ein gültiger Benutzercode eingegeben werden.

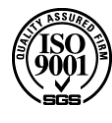

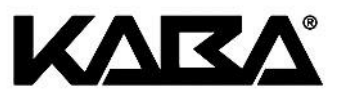

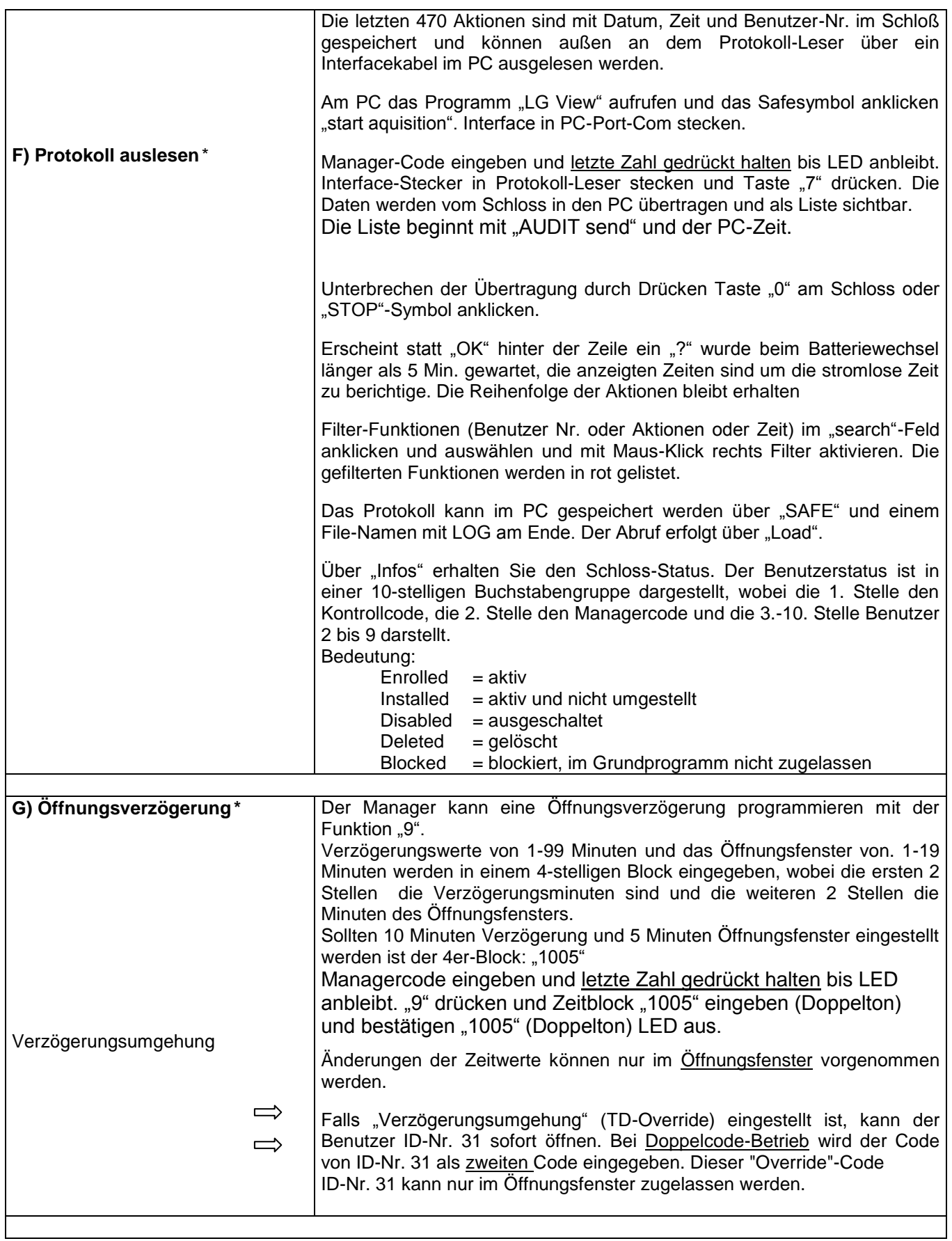

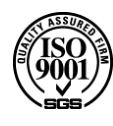

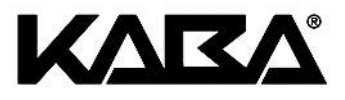

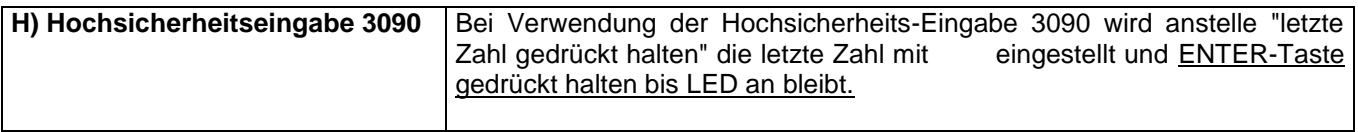

# **Kontroll-Code (00) LG-SUPRA**

Die SUPRA Elektronik hat einen 8-stelligen Kontroll-Code -beginnend mit "00"- für folgende Funktionen:

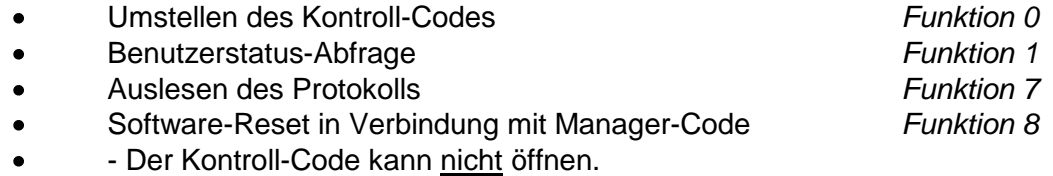

Der PC-Progammierte Kontroll-code ist nicht aktiv, d.h. die Funktionen sind erst nutzbar, wenn diese Code Umgestellt wird. Der funktionsfähige Werks-Controllcode ist 00 555555.

### **Umstellen des Codes**:

Kontrollcode -beginnend mit "00"- eingeben und letzte Zahl gedrückt halten bis zum nochmaligen Doppelsignal (LED an). Funktions-Nr. eingeben "0" Doppelsignal. Neuen 8-stelligen Code -eingeben -beginnend mit "00"-, zur Bestätigung Code noch einmal eingeben (LED aus).

### **Benutzer-Abfrage:**

Kontrollcode eingeben und letzte Zahl gedrückt halten bis LED anbleibt, "1" gedrückt halten bis zum nochmaligen Doppelton, dann Benutzer ID (02-31) eingeben und auf Signalton achten:

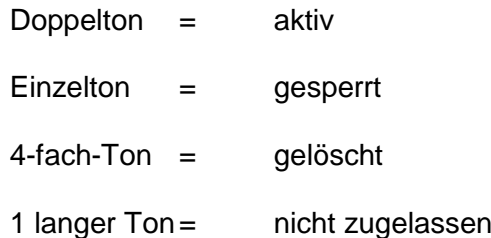

Beenden der Benutzerstatus-Abfrage: 00 eingeben.

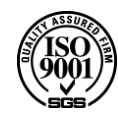

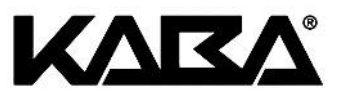

#### **Auslesen des Protokolls**:

*Installation:* Im PC mit Betriebssystem Windows 95/98 wird das Programm LG-VIEW geladen (2 Disketten). Port COM mit 1200 bauds, non parity, 8databits, 1 stopbit einstellen und Interface/Auslesekabel (PN 42160) an PC anschließen. LG View aufrufen und unter KONFIGURATION entsprechenden Port festlegen und "Daylight serving time" aktivieren, Schaltdaten festlegen (letzer Sonntag Mrz/Okt).

Zeitdifferenzen im PC wirken sich als Zeitdifferenzen der aufgelisteten Aktionen aus!

*Vorbereitung am PC*: Programm "LG-View" aufrufen. Auf Safesymbol klicken ("start AQUISITION") *Vorbereitung am Schloß*: Nach Programmzugang (LED an) Stecker vom Interface-Kabel in den Schlüsselleser stecken und Taste "7" drücken. Die Übertragung der Daten beginnt und wird auf dem PC-Display angezeigt. Durch Drücken der Taste "0" am Schloss oder Anklicken Symbol "Stopp" wird die Übertragung unterbrochen. Die Aktionen im Speicher sind nicht löschbar. Die Liste beginnt mit "Audit send" und der PC-Zeit

#### **Software-Reset**:

Der Kontroll-Code kann mit dem Managercode einen Reset herbeiführen, um Programme zu ändern. Alle Codes sind dann gelöscht. Eine neue Programmierung per PC mit dem Programm "SUPRA-SETUP" ist dann erforderlich (siehe spezielle Anleitung "SUPRA" Setup). Das Schloß ist im Setup-Mode und öffnet mit "1" und aktiviert den Alarmausgang.

**Kaba AG, Safes + Vaults** Hofwisenstrasse 24, 8153 Rümlang Telefon +41 44 818 92 11, Fax +41 44 818 92 04 info@kabasafes.ch, www.kabatresore.ch

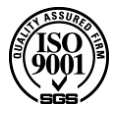

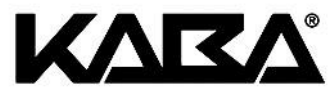

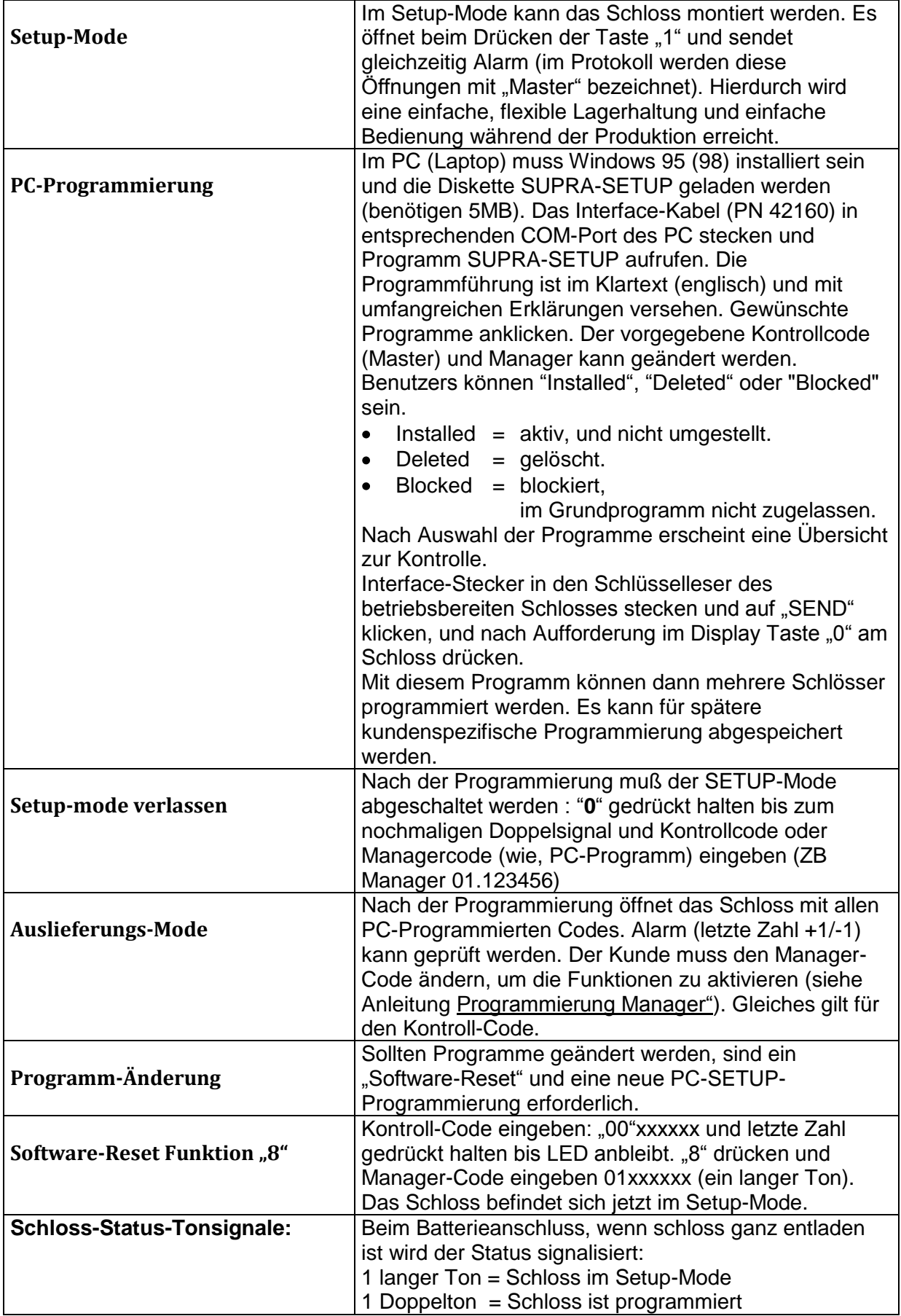

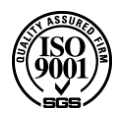